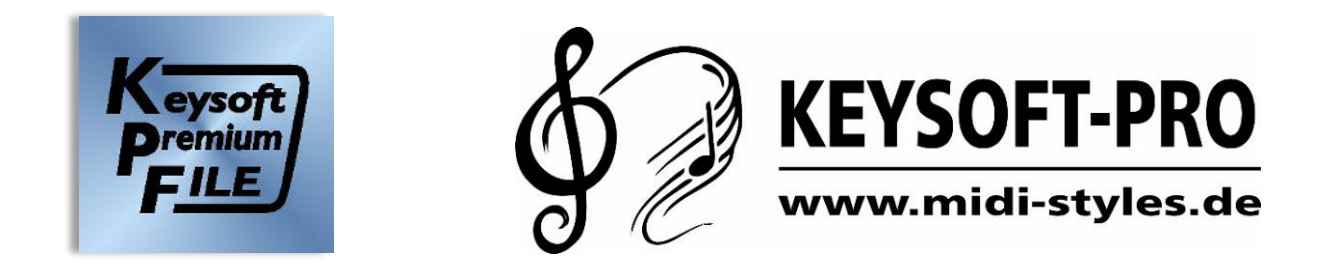

## **Keysoft-Premium-Files (KPF)**

vielleicht auch unter den Namen "Super-Play-Files" oder "Play-Along-Files" bekannt.

- ✓ Grundsätzlich funktionieren "**Keysoft-Premium-Files"** (**KPF**) schon ab Tyros2. **KPF-Files** sind kombinierte **MIDI-STYLES** in einer Datei, die in der Basis von einem Style gesteuert werden. Der Midi-Teil trägt hier nur für die Erkennbarkeit des Titels bei, um das Style-Spielen so originalgetreu wie möglich zu gestalten.
- ✓ Die **Styles** werden von einem **KPF-File** via "**SysEx"** automatisch aufgerufen.
- ✓ Wenn Ihr **Keyboard** über den, via **SysEx** verknüpften **Style** verfügt, wird dieser geladen, z.B. der Sirtaki, den es schon im Tyros2 gab, dann ist alles gut.

Da unsere **KPF-Files** alle mit **GENOS Styles** programmiert sind, kann es sein, das z.B. Tyros3, Tyros4 oder Tyros5 diese Styles nicht "OnBoard" haben oder anders arrangiert sind als beim GENOS.

- ✓ Wenn **Styles** gleich benannt, diese aber anders arrangiert sind, passt dieser eventuell nicht so, wie es sein sollte.
- ✓ In diesem Fall sollten Sie einen anderen Style auswählen und sich eine **Registration** anlegen, in der ein passender Style Ihrer Wahl aus Ihrem Keyboard mit dem **KPF-File** in einer Registration gespeichert wird.

## **Zur Vorgehensweise:**

**KPF-File** aufrufen, einen passenden **Style** aus Ihrem Keyboard aufrufen und in einer **Registrierung**  speichern.

**\_\_\_\_\_\_\_\_\_\_\_\_\_\_\_\_\_\_\_\_\_\_\_\_\_\_\_\_\_\_\_\_\_\_\_\_\_**

Vor dem Speichern der **Registration** den Taster **Memory** drücken und darauf achten, dass der **MIDI-Song** und der **Style** angehakt sind.

(siehe Grafik, Seite 2)

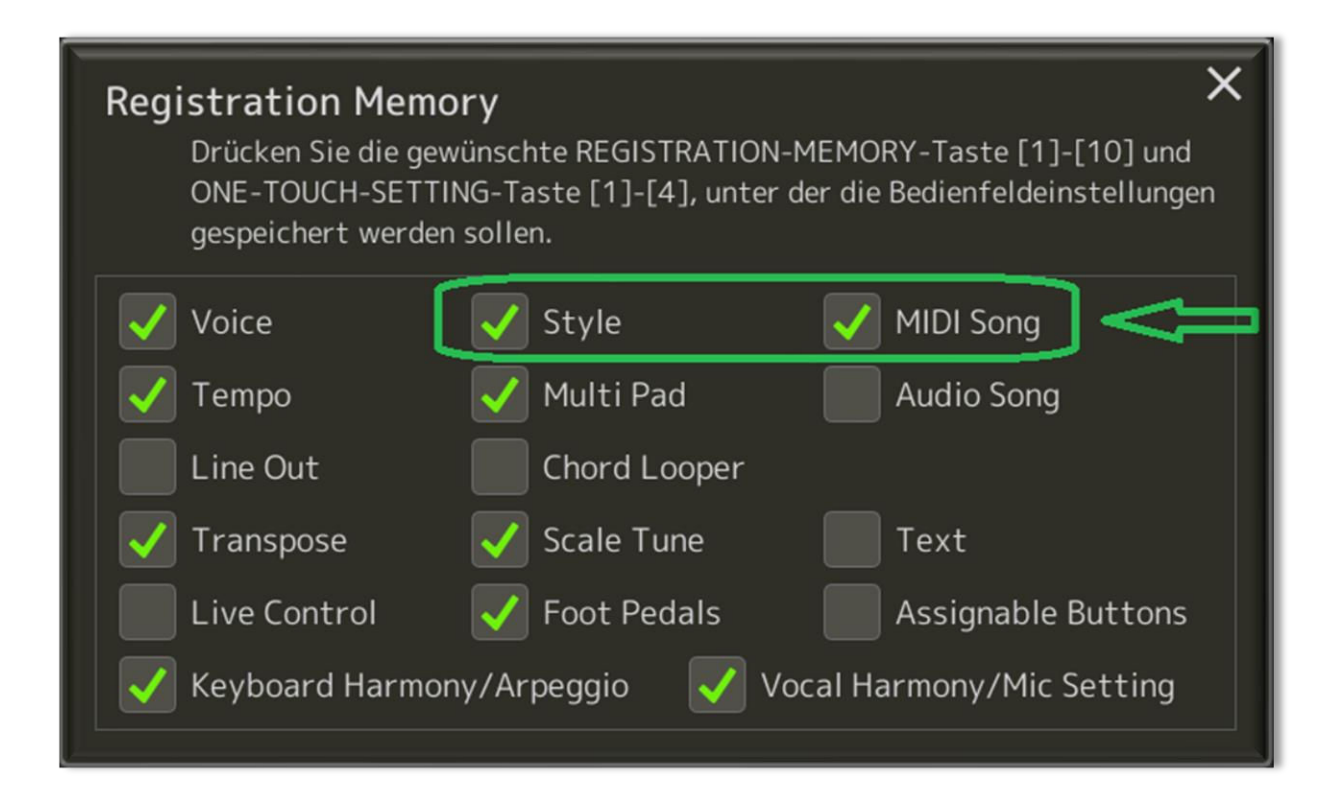

Sie wählen Ihre gespeicherte **Registration,** in der ein **KPF-File** und ein für Sie passender **Style** aus Ihrem **Keyboard** geladen wird.

## Wie funktioniert das ganz genau?

Die **Registration** lädt das **KPF-File**, das **KPF-File** lädt den **Style,** der durch einen **SysEx** automatisch aufgerufen wird.

Dadurch ist Ihr, in der **Reg** gespeicherter **Style,** erst mal außen vor, da ja der verknüpfte **Style** vom **KPF-File** geladen wurde.

In diesem Fall muss die **Registration** ein zweites Mal gedrückt werden.

Wenn die Registration ein zweites mal gedrückt wird, ist das **KPF-File** schon geladen, dadurch wird der **Style,** welcher in der **Registration** verknüpft ist, geladen und wird anstelle des **SysEx** verknüpften **Style** verwendet.

## **Also, kurz gesagt:**

Sollten Sie ein KPF-File mit einem anderen Style kombinieren, müssen Sie das KPF-File in einer Registration abspeichern und später beim Abrufen der Registration diese **2x** drücken, damit auch der Style, den Sie registriert haben, aus dem Keyboard abgerufen wird.

Viel Spaß mit unseren KEYSOFT-PREMIUM Files wünscht Ihnen